# Fellowship Application Guide

Applying to the Chancellor's Graduate Fellowship & the Spencer T. & Ann W. Olin Fellowship for Women in Graduate Study at

Washington University in St. Louis

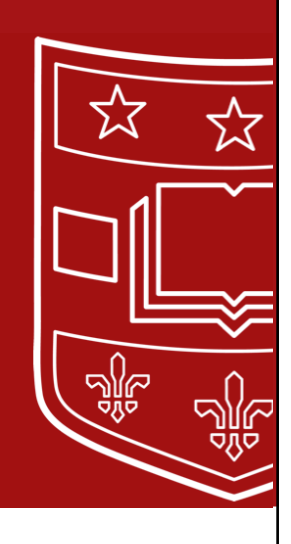

Washington University in St. Louis

# **Table of Contents**

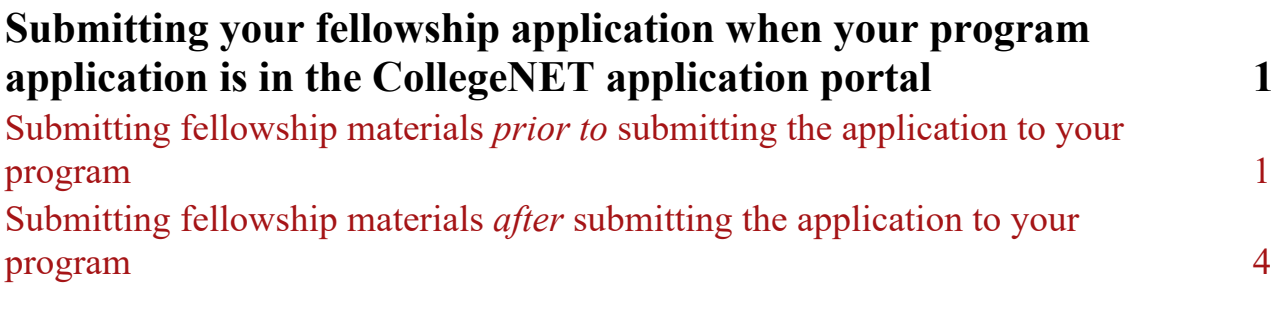

### **Submitting your fellowship application when your program application is** *not* **in the CollegeNET application portal 5**

Programs include – Law (JD, Joint Law programs) Business Administration (MBA) Illustration and Visual Culture (MFA) Visual Art (MFA) Architecture (March, MLA, MSAA, MSAS, Joint Architecture programs) Urban Design (MUD, DrSU) Public Health Sciences (MPH, PhD) Social Work (MSW) Joint Social Work/Public Health Sciences (MSW/MPH)

## Submitting your fellowship application when your program application is in the CollegeNET application portal

This applies to the following programs:

All PhD programs (with the exception of Public Health Sciences) Master's programs in Arts & Sciences

Submitting fellowship materials *prior to* submitting the application to your program

Log in to your Washington University application portal, and click "Online Application":

# Washington University in St. Louis

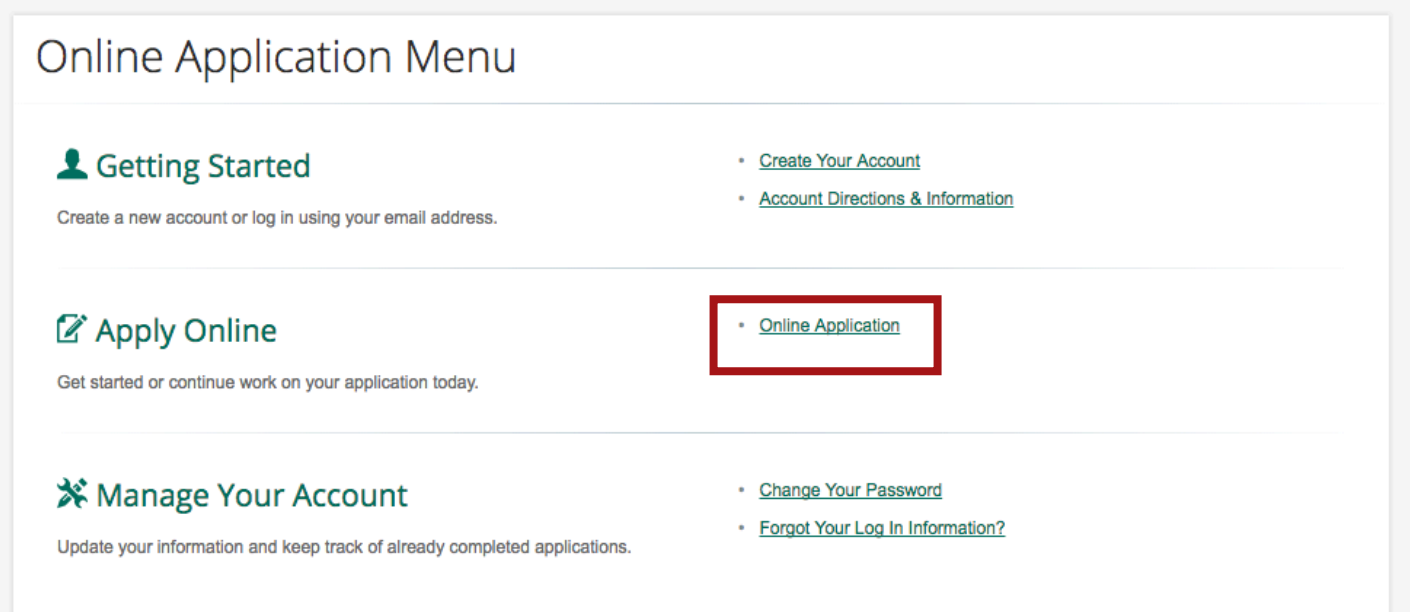

If you have not yet created an account, create an account and follow the instructions indicated on the screen. Once you have verified your new account, proceed to the next step.

Fill out the relevant Personal Information & Demographics sections of the application. On the demographics section under enrollment, indicate that your undergraduate degree comes from/will come from a U.S. institution:

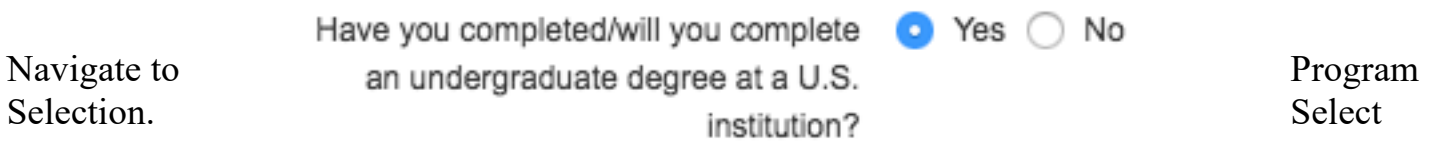

your program of interest, and the term you wish to apply to.

Once you have selected your program and term, click "Next Page":

# Washington University in St. Louis

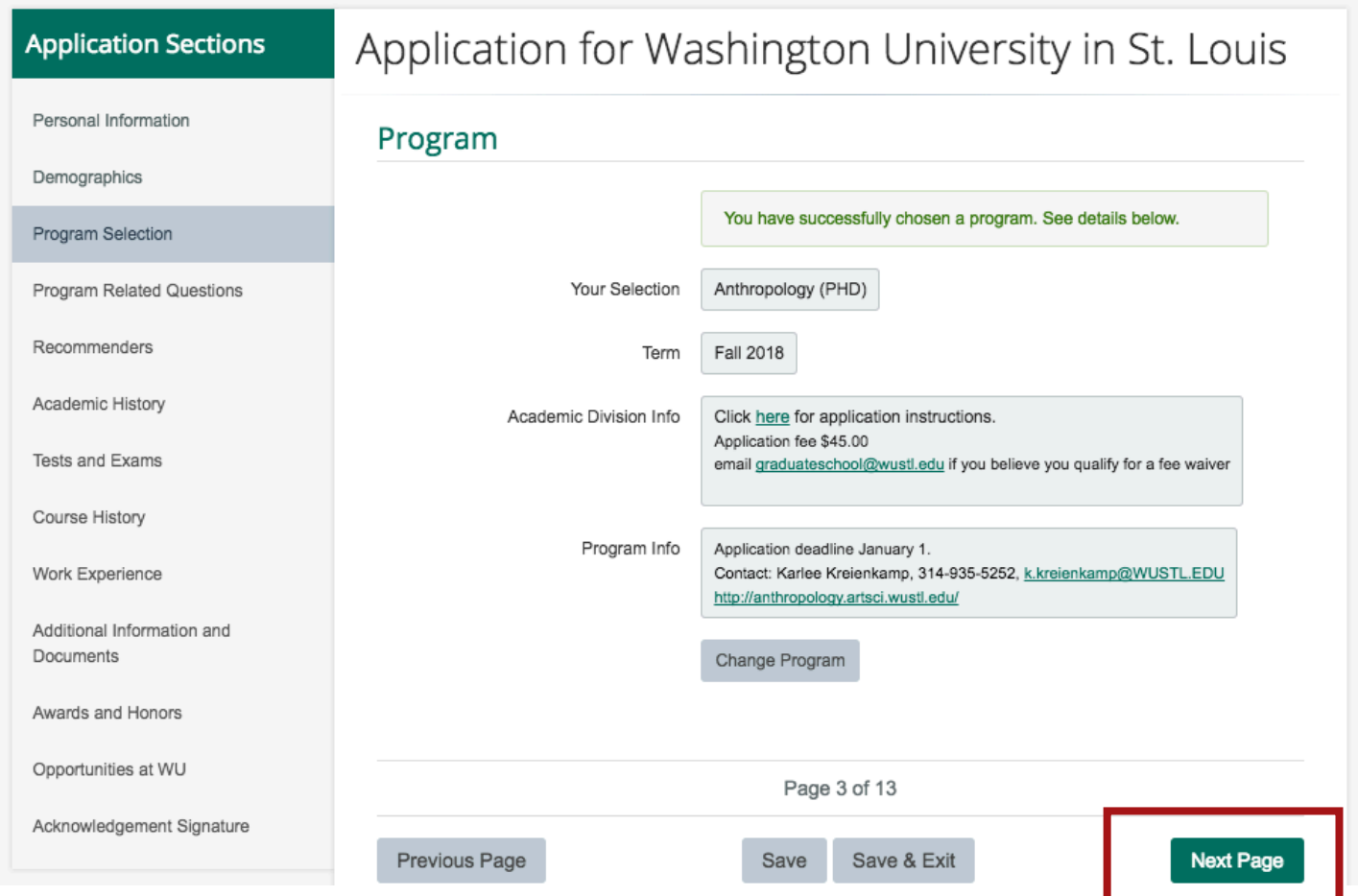

If your program has program specific questions, they will appear on this page first. Following those questions (if any), please check the box(es) next to the fellowship(s) you would like to apply to. If you are not eligible for a program (such as A.M. applicants to the Olin Fellowship), the program will not appear.

If you are interested in applying to either the Olin Fellowship for Women or Chancellor's Graduate Fellowship program, please indicate which program(s) below. For these fellowships, you must have earned/will earn an undergraduate degree from a U.S. institution in order to apply. Note, while you may apply to either or both programs, you may only accept one program offer. Joint appointments are not available.

Spencer T. & Ann W. Olin Fellowship for Women

Chancellor's Graduate Fellowship Program

#### Checking the box will reveal the essay prompt, and is where you upload your essay.

If you are interested in applying to either the Olin Fellowship for Women or Chancellor's Graduate Fellowship program, please indicate which program(s) below. For these fellowships, you must have earned/will earn an undergraduate degree from a U.S. institution in order to apply. Note, while you may apply to either or both programs, you may only accept one program offer. Joint appointments are not available.

Spencer T. & Ann W. Olin Fellowship for Women

Chancellor's Graduate Fellowship Program

Prompt for Spencer T. & Ann W. Olin Fellowship for Women

In 500 words or less, please answer the following questions:

What do you consider to be the most important societal problem? Who in your opinion is best positioned to impact this problem, and what steps would you take to improve this problem if you were in their place?

Olin Fellows are expected to become innovators and leaders who contribute significantly to research, education, and the betterment of humanity. Your ideas and examples do not have to be confined necessarily to the discipline that you have chosen to pursue.

Please upload a copy of your essay.

Choose File No file chosen Accepted File Types: .pdf, .doc, .docx, .rtf, .txt

For those programs that do not require a CV or resume submission, please upload your resume/CV after submitting your application (see the next section for instructions).

#### Submitting fellowship materials *after* submitting the application to your program

The deadline for both graduate fellowships is January  $25<sup>th</sup>$ , well after most program deadlines. You can still apply to the fellowship after you have submitted your application. To do so, navigate to your application portal and select "Online Application".

*(Note: if you have started a second application, you will need to click "Save and Exit" at the bottom of the page)*

#### Click "View Checklist"

*(Note: it may take up to 24 hours for the checklist to appear on your application after you submit. If it has been more than 24 hours after submission and the "View Checklist" button has not appeared, please contact Angelina Sylvain at asylvain@wustl.edu)*

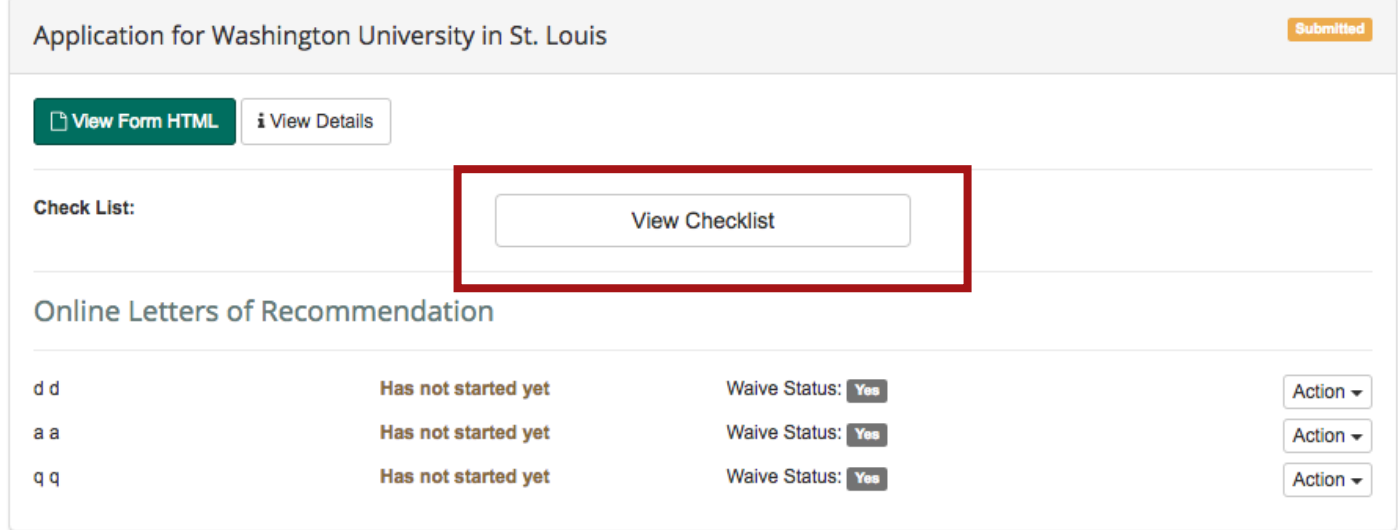

#### Scroll down to the bottom of the checklist to "Graduate Fellowships" to upload your fellowship materials:

#### **Graduate Fellowships**

For Fellowship Application Use Only - if your undergraduate degree comes from/will come from a U.S. institution, we encourage you to apply to our graduate fellowships. Please see the Chancellor's Graduate Fellowship website (cgfp.wustl.edu) and the Spencer T. & Ann W. Olin Fellowship for Women in Graduate Study (olinfellowship.wustl.edu) for more information. If you have not already done so and are eligible to apply, please upload your essay/cv below.

**Chancellor's Graduate Fellowship** - Essay Upload

Choose File No file chosen Accepted File Types: .pdf, .doc, .docx, .rtf, .txt

Olin Fellowship - CV Upload

Choose File No file chosen Accepted File Types: .pdf, .doc, .docx, .rtf, .txt

**Chancellor's Graduate Fellowship** - CV Upload

Choose File No file chosen Accepted File Types: .pdf, .doc, .docx, .rtf, .txt

Olin Fellowship - Essay Upload Choose File No file chosen Accepted File Types: .pdf, .doc, .docx, .rtf, .txt

### Submitting your fellowship application when your program application is *not* in the CollegeNET application portal

This applies to the following programs:

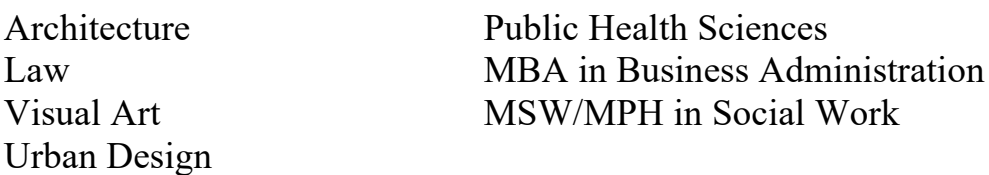

Log in to the Washington University application portal, and click "Online Application":

# Washington University in St. Louis

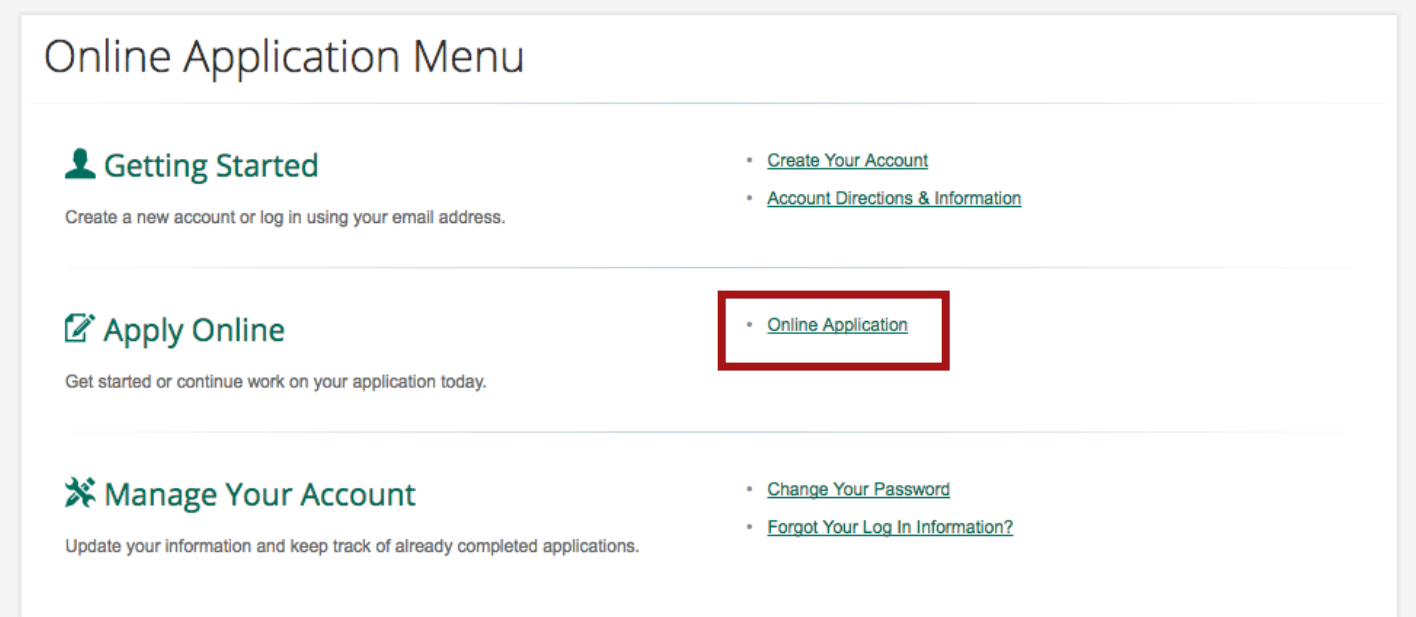

If you have not yet created an account, create an account and follow the instructions indicated on the screen. Once you have verified your new account, proceed to the next step.

Fill out the relevant Personal Information & Demographics sections of the application. On the demographics section under enrollment, indicate you would like to apply to the "Chancellor's and/or Spencer T. & Ann W. Olin Fellowship":

\* Which type of program are you applying to?  $\boldsymbol{\Theta}$ Chancellor's Graduate Fellowship and/or Spencer T. & Ann W. Olin Fellowship Program(s) v Next, indicate that your undergraduate degree comes from/will come from a U.S. institution:

Have you completed/will you complete  $\bullet$  Yes  $\circ$ No an undergraduate degree at a U.S. institution?

Navigate to Program Selection. Select your program of interest, and the term you wish to apply to. Once you have selected your program and term, click "Next Page" at the bottom right section of the page.

On the Program Related Questions section, check the box(es) next to the fellowship(s) you would like to apply to. Checking the box will reveal the essay prompt.

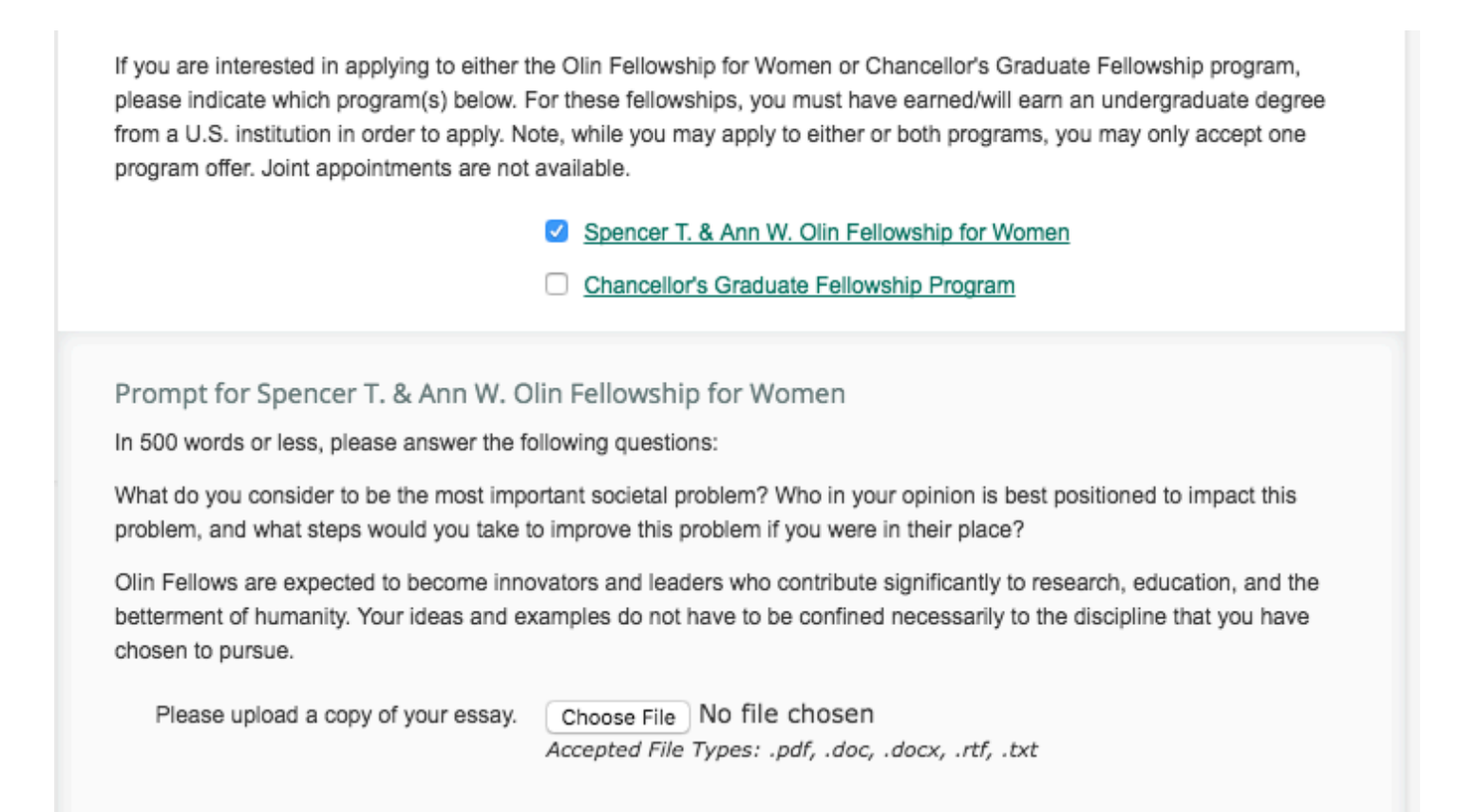

In the Additional Information & Documents section, upload your resume/CV.

*(Note: Not all programs are eligible to apply to the Chancellor's Graduate Fellowship. If the check box for the Chancellor's Graduate Fellowship Program does not appear, it is likely that program is not eligible. Please check the fellowship website to see if your program is eligible to apply. If there appears to be an error and you are unable to apply to a fellowship you are eligible for, please contact Angelina Sylvain at asylvain@wustl.edu*